세미나 관련 변경사항과 2019학년도 1학기 세미나 관련 안내사항을 공지합니다.

## <세미나 관련 변경사항>

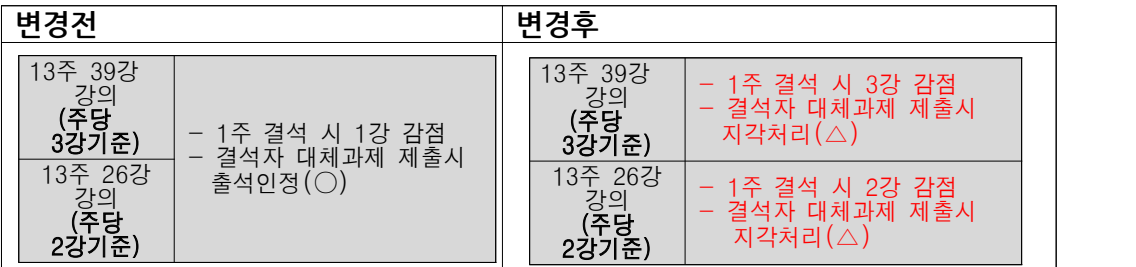

※ 지각 시 출석점수 감점 비율

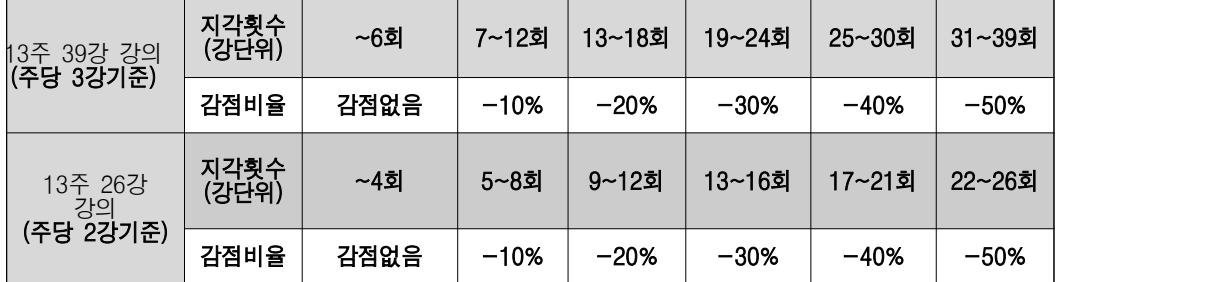

#### **<세미나 주의사항, 자가테스트, 시간표>**

**온라인세미나 일정은 사정에 따라 변경될 수 있으니 교과목별 최종시간은 해당 과 목 공지사항을 참고해주세요**(보통 일주일전에 사전공지!)

## **1. 온라인세미나 주의사항**

가. 3학점기준 교과목의 1회 온라인세미나는 시간은 90분입니다. **출석체크는 75분 이상 본교 화상시스템에 접속하고 있는 경우 출석인정이 가능**합니다.

 - 가령 19시에서 시작하여 20시 30분에 종료된 온라인세미나에서 19시 15분 이 후에 참가하여 총 접속시간이 75분미만인 경우 출석인정불가

 - 온라인세미나 테스트는 사전에 해두어야 합니다. 강의 중에 마이크 혹은 스피 커(헤드셋)가 되지 않는다고 온라인세미나방을 나와 있어서 접속시간이 75분이 부 족하면 출석인정불가(X)

나. **온라인세미나 시작 전에는 웹캠 및 헤드셋을 꼽고 '부산디지털대학교 화상교육 솔루션'접속하여 상단의 [오디오 비디오조정마법사]를 실행하여 본인의 웹캠 및 마 이크가 정상적으로 되는지 자가 테스트**합니다.

- 로그인 후 우측편에 빨간색 버튼 [온라인화상세미나] 클릭> '부산디지털대학교 화 상교육솔루션'으로 이동됨

- 로그인 후 해당과목 강의실로 입장 > 강의목록의 해당주차 강의듣기버튼 클릭> '부산디지털대학교 화상교육솔루션'으로 이동됨

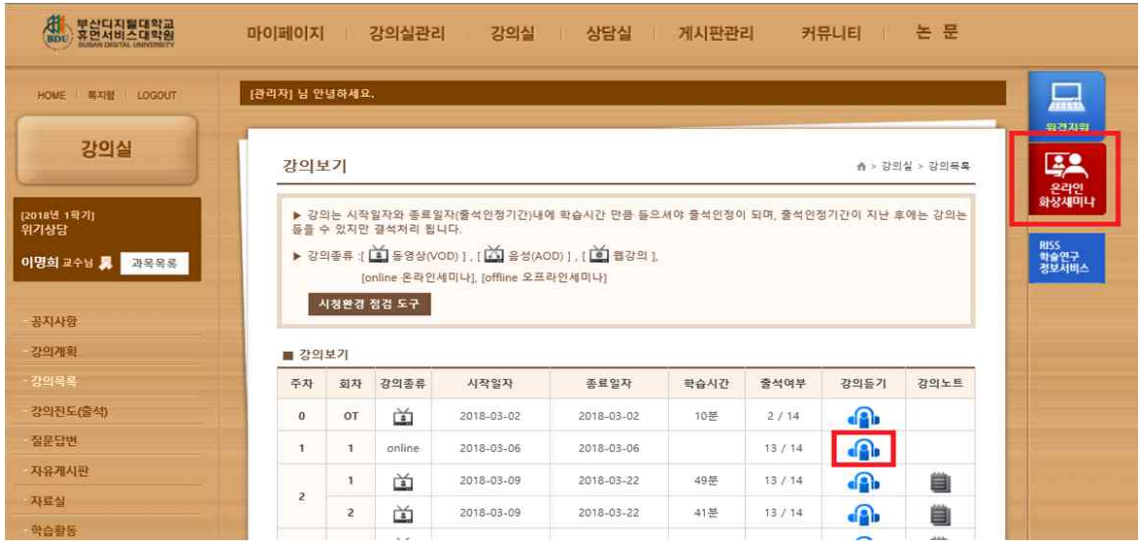

■ 창이 희게 보임

internet explorer **상단의 메뉴(메뉴가 보이지 않을 경우 주소창 옆에서 마우스 우 클릭해서 [메뉴모음] 체크)중** 

**>도구>호환성 보기 설정> 웹사이트 추가에 bdu.ac.kr 추가>닫기 >도구>인터넷옵션>보안탭에서 신뢰할 수 있는 사이트 선택 후 사이트 클릭 >영역에 웹사 이트 추가에 \*.bdu.ac.kr 입력 후 추가 (이때, 이 영역에 있는 모든 사이트에 대해 서버 검증 필요 체크 해지) =>화면 아래쪽에 설치버튼 보이면 설치하면 됨**

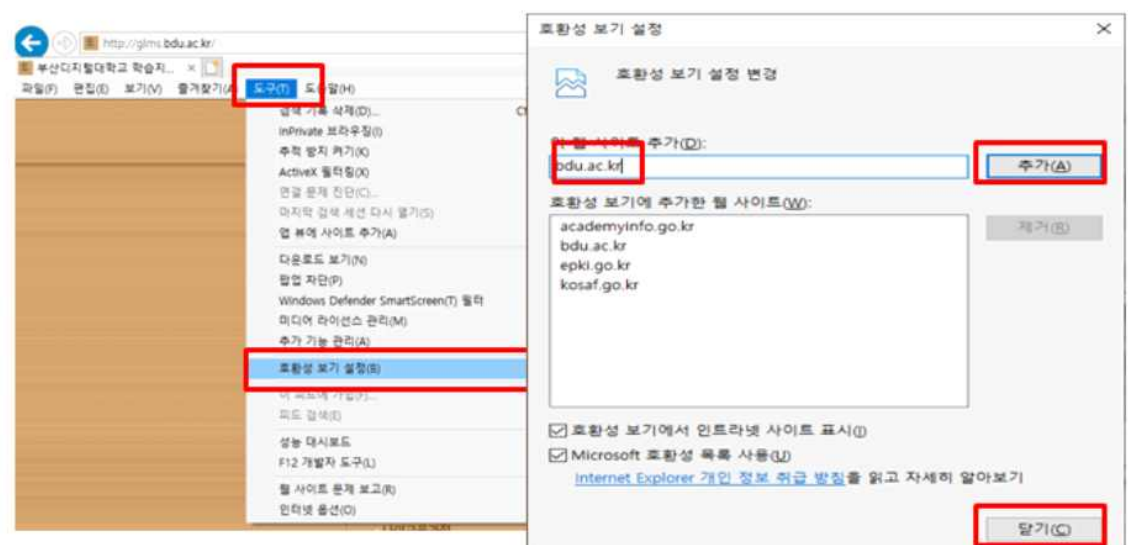

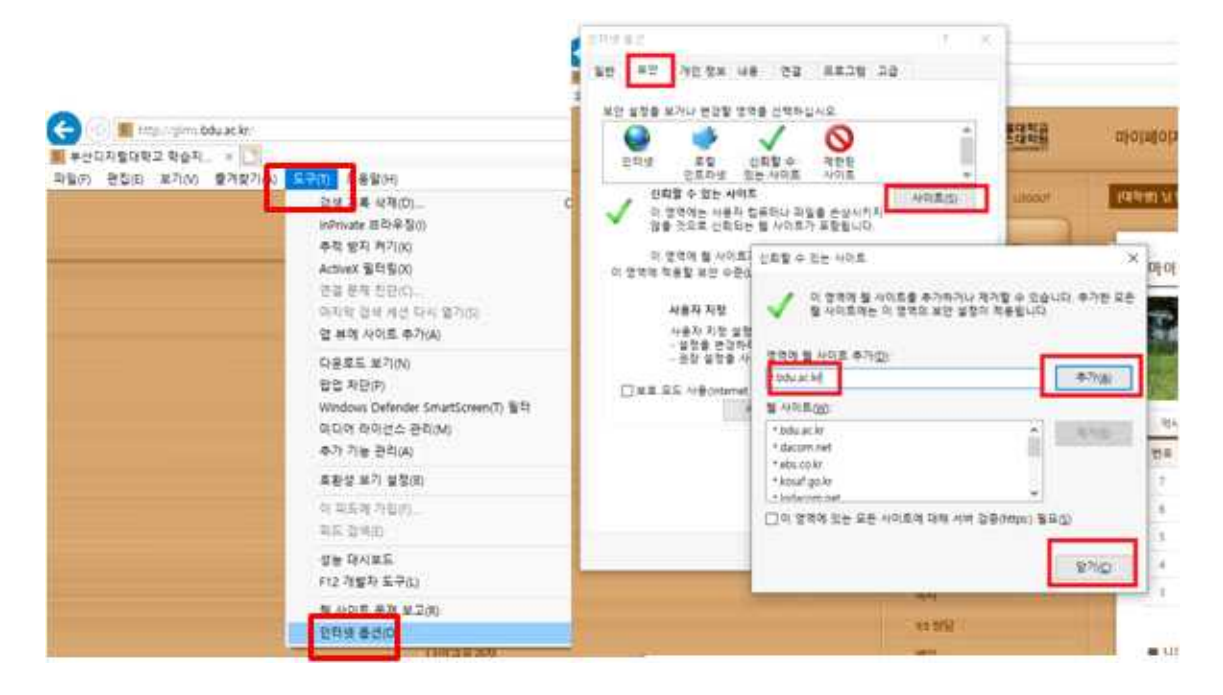

다. 온라인세미나 각 교과목 공지사항을 통해 세미나 준비사항을 체크합니다.

라. 세미나방에 참가가 안 되거나 다른 여러가지 문제가 발생할 경우 ->인터넷 창을 모두 끄고 관리자 권한으로 실행(특히 윈도우10인 경우)<br>- 인터넷 익스플로러 아이콘 위에서 우클릭>관리자권한으로 실행 클릭(internet explorer 가 한번 더 뜨면 또 우클릭하면 관리자권한으로 실행이 나옴) => 로그인하고 다시 접속

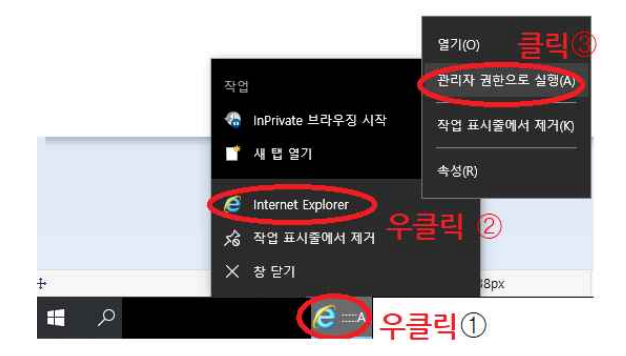

◾그 외 : 인터넷 옵션에서 일반탭에서 쿠키삭제, 고급탭에서 고급설정 복원과 원 래대로!

마. **부득이하게 세미나 불참 혹은 시간 미달 시 세미나 영상은 세미나가 끝이 난후 에 해당 교과목 '세미나게시판'에서 다운로드 후 듣고 요약 및 느낌점을 작성후 해 당 교과목 '교수자료실'에서 업로드 할 경우 지각으로 인정받을 수 있습니다**.(일부과 목 제외, 051-320-2845)

바. 세미나 당일 사전테스트를 원할 경우 13시~ 18시 사이에 대학원교학팀 (051-320-2845)으로 연락주세요

 사. 강의제목에서 교과명 확인하고 참가 버튼을 클릭하여 스터디 및 특강에 참여하 시면 됩니다. (비공개인 경우 비밀번호 미리 확인필)

아. 스터디 및 특강의 경우 많은 학생들이 강의실에서 오프라인으로 참여중임으로 개인소음을 주의해 주시기 바랍니다. (소음이 있을 경우 마이크 볼륨 줄이기 또는 무트기능 후 본인 발언 시 마이크 볼륨 올리기의 에티켓!)

### 2. **자가 테스트 방법**

[부산디지털대학교 화상교육솔루션]의 오른쪽 상단의 [오디오,비디오조정마법사로]로 사용하실 웹캠과 헤드셋을 바로 설정하고 자가진단합니다.

■ 상단 왼쪽에 [오디오 비디오 조정 마법사] 클릭 후 자가진단 프로그램 창에서 다음> 시스템 네크워크 정보에서 다음>

■카메라에서 압축하기전화면/압축한화면에 얼굴이 나오는지 확인 후 다음> 마이 크/스피커 에서 장치가 잘 설정되어 있는지 확인후 다음>

이때, 본인이 사용하는 웹캠과 헤드셋 이름을 정확하게 설정해야 합니다.

예) 대학원에서 입학시 배포한 웹캠과 헤드셋을 사용하는 경우 카메라에서 **webcam C170**, 마이크와 스피커에서는 **USB Ear Microphone**란 이름입니다.

■ 마이크음/스피커음에서 내가 말하는 음량이 초록색바로 표시되면서 내 목소리가 잘 들리는지 확인 후 다음>마침!

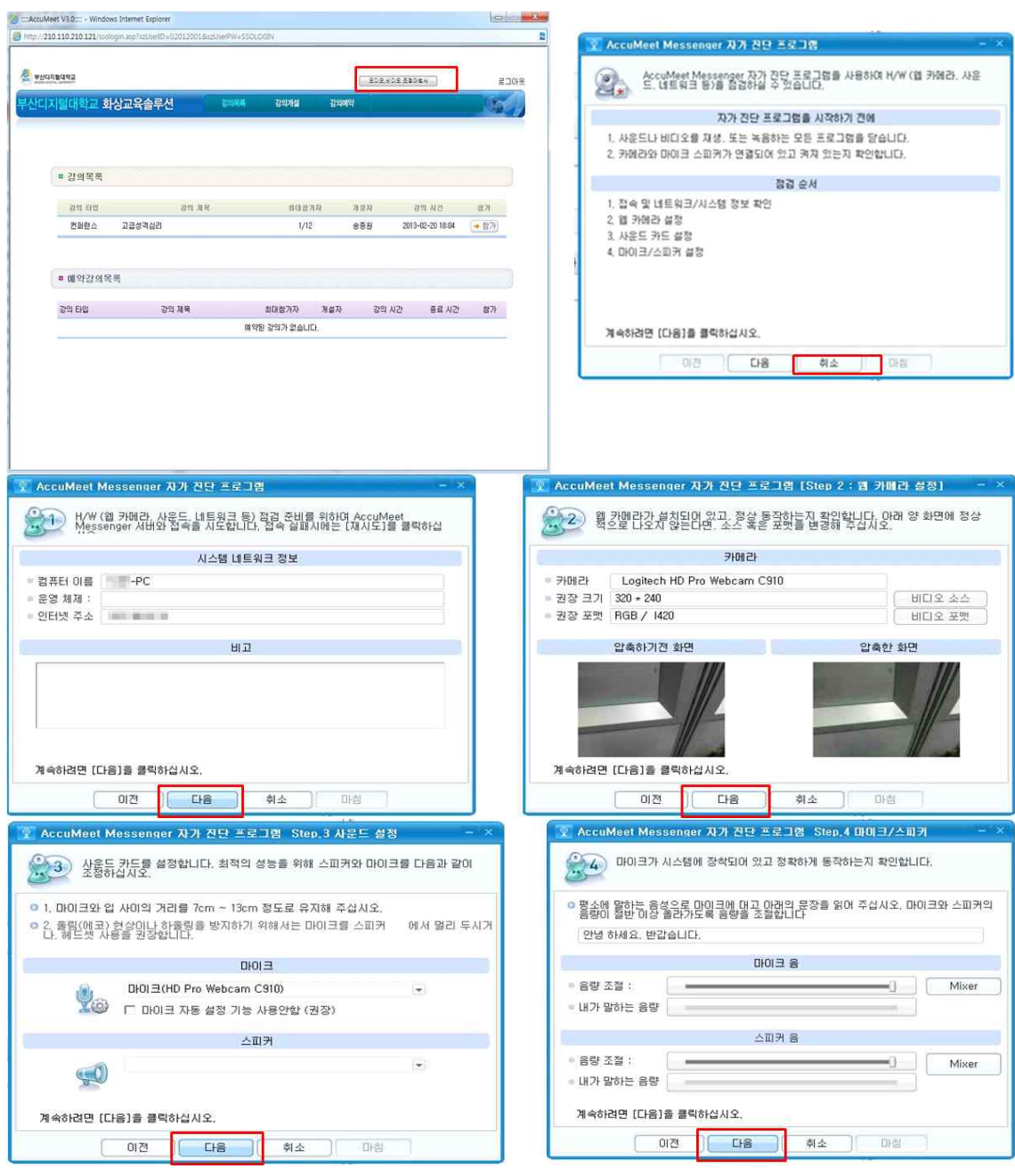

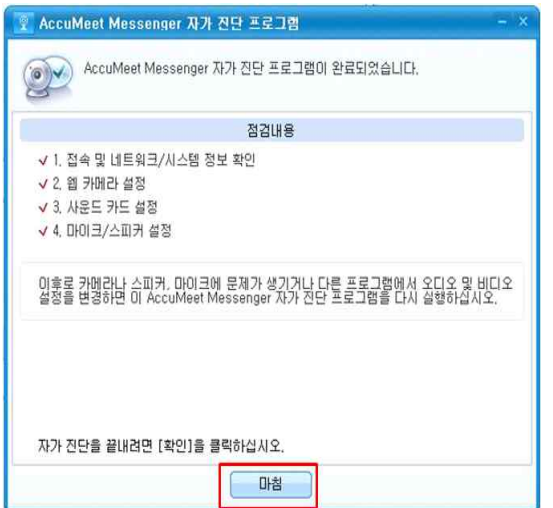

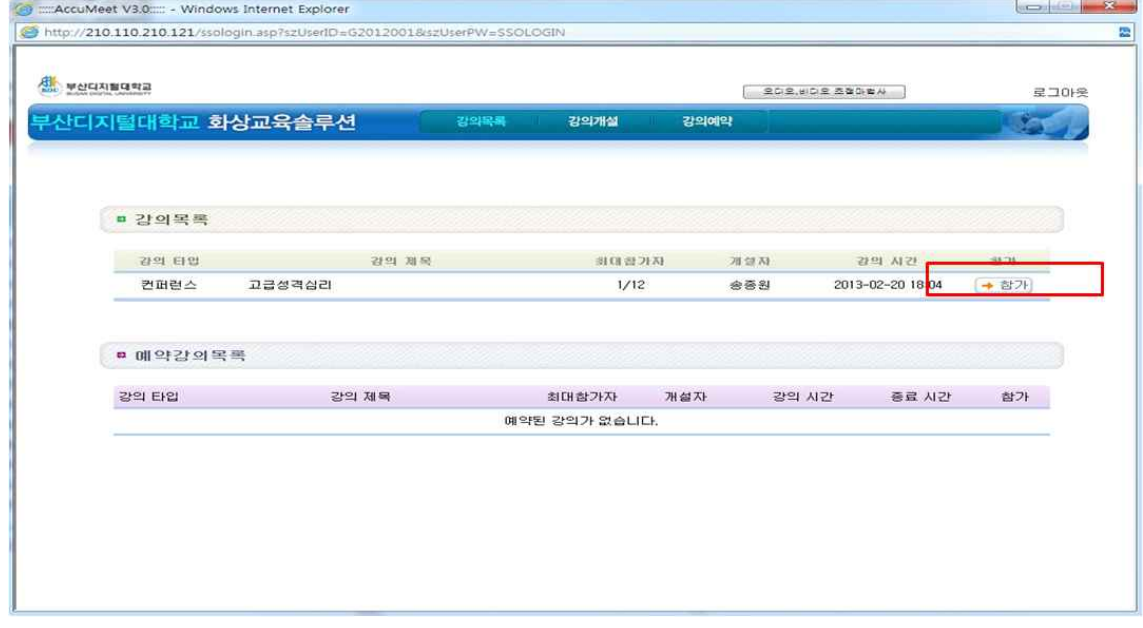

# **3. 2019학년도 1학기 세미나 시간표**

가. 상담심리학과

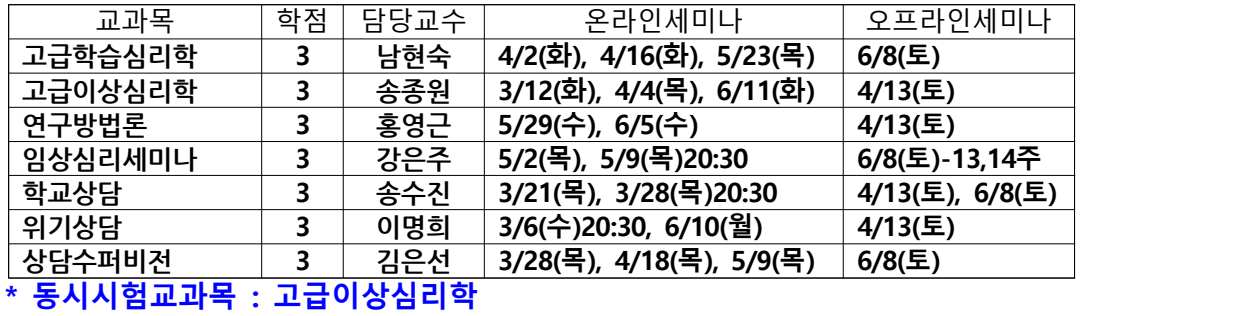

나. 사회복지상담학과

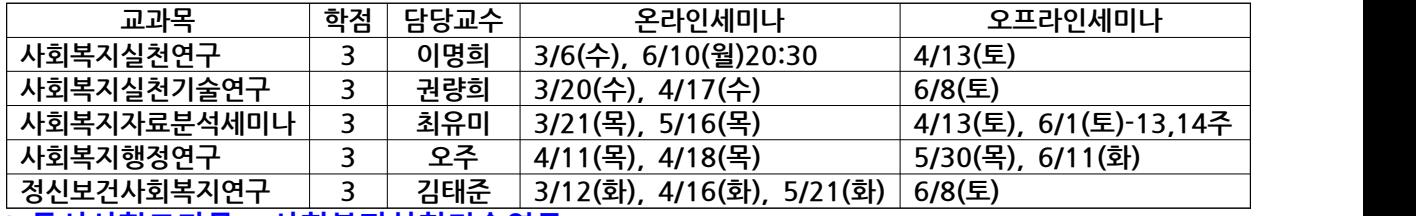

**\* 동시시험교과목 : 사회복지실천기술연구**

- \* 온라인세미나 시간 : 평일인 경우 19시 ~ 20시 30분, 아닐 경우 별도 표기 온라인세미나 일정은 바뀔 수도 있으니 교과목 공지사항을 참조하세요.
- \* 오프라인세미나 관련 일정 및 장소는 향후 공지참조